# Symantec™ ApplicationHA Generic Agents Guide

Windows Server 2003, Windows Server 2008 and 2008 R2

6.0

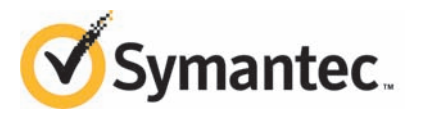

# Symantec™ ApplicationHA Generic Agents Guide

The software described in this book is furnished under a license agreement and may be used only in accordance with the terms of the agreement.

Product version: 6.0

Document version: 6.0 Rev 0

#### Legal Notice

Copyright © 2013 Symantec Corporation. All rights reserved.

Symantec, the Symantec Logo, the Checkmark Logo, Veritas, Veritas Storage Foundation, CommandCentral, NetBackup, Enterprise Vault, and LiveUpdate are trademarks or registered trademarks of Symantec Corporation or its affiliates in the U.S. and other countries. Other names may be trademarks of their respective owners.

The product described in this document is distributed under licenses restricting its use, copying, distribution, and decompilation/reverse engineering. No part of this document may be reproduced in any form by any means without prior written authorization of Symantec Corporation and its licensors, if any.

THE DOCUMENTATION IS PROVIDED "AS IS"ANDALL EXPRESS OR IMPLIED CONDITIONS, REPRESENTATIONS AND WARRANTIES, INCLUDING ANY IMPLIED WARRANTY OF MERCHANTABILITY, FITNESS FOR A PARTICULAR PURPOSE OR NON-INFRINGEMENT, ARE DISCLAIMED, EXCEPT TO THE EXTENT THAT SUCH DISCLAIMERS ARE HELD TO BE LEGALLY INVALID. SYMANTEC CORPORATION SHALL NOT BE LIABLE FOR INCIDENTAL OR CONSEQUENTIAL DAMAGES IN CONNECTION WITH THE FURNISHING, PERFORMANCE, OR USE OF THIS DOCUMENTATION. THE INFORMATION CONTAINED IN THIS DOCUMENTATION IS SUBJECT TO CHANGE WITHOUT NOTICE.

The Licensed Software and Documentation are deemed to be commercial computer software as defined in FAR 12.212 and subject to restricted rights as defined in FAR Section 52.227-19 "Commercial Computer Software - Restricted Rights" and DFARS 227.7202, "Rights in Commercial Computer Software or Commercial Computer Software Documentation", as applicable, and any successor regulations. Any use, modification, reproduction release, performance, display or disclosure of the Licensed Software and Documentation by the U.S. Government shall be solely in accordance with the terms of this Agreement.

Symantec Corporation 350 Ellis Street Mountain View, CA 94043

<http://www.symantec.com>

# Technical Support

<span id="page-3-0"></span>Symantec Technical Support maintains support centers globally. Technical Support's primary role is to respond to specific queries about product features and functionality. The Technical Support group also creates content for our online Knowledge Base. The Technical Support group works collaboratively with the other functional areas within Symantec to answer your questions in a timely fashion. For example, the Technical Support group works with Product Engineering and Symantec Security Response to provide alerting services and virus definition updates.

Symantec's support offerings include the following:

- A range of support options that give you the flexibility to select the right amount of service for any size organization
- Telephone and/or Web-based support that provides rapid response and up-to-the-minute information
- Upgrade assurance that delivers software upgrades
- Global support purchased on a regional business hours or 24 hours a day, 7 days a week basis
- Premium service offerings that include Account Management Services

For information about Symantec's support offerings, you can visit our website at the following URL:

#### [www.symantec.com/business/support/index.jsp](http://www.symantec.com/business/support/index.jsp)

All support services will be delivered in accordance with your support agreement and the then-current enterprise technical support policy.

#### Contacting Technical Support

Customers with a current support agreement may access Technical Support information at the following URL:

#### [www.symantec.com/business/support/contact\\_techsupp\\_static.jsp](http://www.symantec.com/business/support/contact_techsupp_static.jsp)

Before contacting Technical Support, make sure you have satisfied the system requirements that are listed in your product documentation. Also, you should be at the computer on which the problem occurred, in case it is necessary to replicate the problem.

When you contact Technical Support, please have the following information available:

■ Product release level

- Hardware information
- Available memory, disk space, and NIC information
- Operating system
- Version and patch level
- Network topology
- Router, gateway, and IP address information
- Problem description:
	- Error messages and log files
	- Troubleshooting that was performed before contacting Symantec
	- Recent software configuration changes and network changes

#### Licensing and registration

If your Symantec product requires registration or a license key, access our technical support Web page at the following URL:

[www.symantec.com/business/support/](http://www.symantec.com/business/support/)

#### Customer service

Customer service information is available at the following URL:

[www.symantec.com/business/support/](http://www.symantec.com/business/support/)

Customer Service is available to assist with non-technical questions, such as the following types of issues:

- Questions regarding product licensing or serialization
- Product registration updates, such as address or name changes
- General product information (features, language availability, local dealers)
- Latest information about product updates and upgrades
- Information about upgrade assurance and support contracts
- Information about the Symantec Buying Programs
- Advice about Symantec's technical support options
- Nontechnical presales questions
- Issues that are related to CD-ROMs or manuals

#### Support agreement resources

If you want to contact Symantec regarding an existing support agreement, please contact the support agreement administration team for your region as follows:

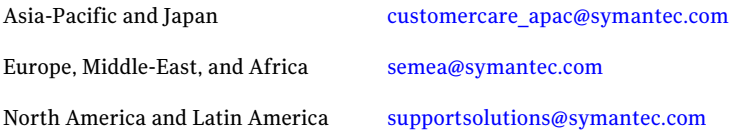

#### Documentation

Your feedback on product documentation is important to us. Send suggestions for improvements and reports on errors or omissions. Include the title and document version (located on the second page), and chapter and section titles of the text on which you are reporting. Send feedback to:

#### [doc\\_feedback@symantec.com](mailto:doc_feedback@symantec.com)

For information regarding the latest HOWTO articles, documentation updates, or to ask a question regarding product documentation, visit the Storage and Clustering Documentation forum on Symantec Connect.

[https://www-secure.symantec.com/connect/storage-management/](https://www-secure.symantec.com/connect/storage-management/forums/storage-and-clustering-documentation) [forums/storage-and-clustering-documentation](https://www-secure.symantec.com/connect/storage-management/forums/storage-and-clustering-documentation)

#### About Symantec Connect

Symantec Connect is the peer-to-peer technical community site for Symantec's enterprise customers. Participants can connect and share information with other product users, including creating forum posts, articles, videos, downloads, blogs and suggesting ideas, as well as interact with Symantec product teams and Technical Support. Content is rated by the community, and members receive reward points for their contributions.

<http://www.symantec.com/connect/storage-management>

# **Contents**

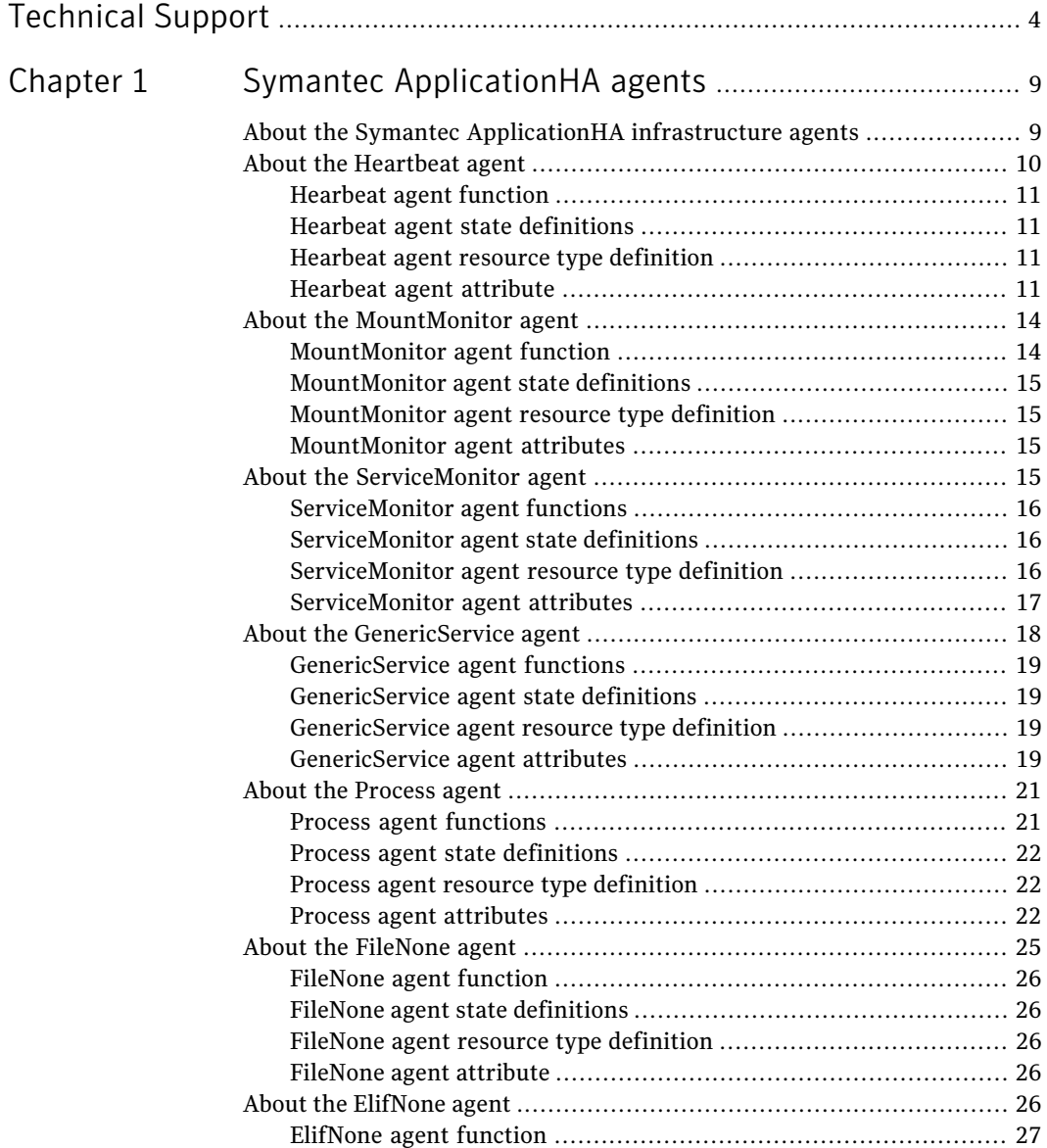

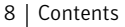

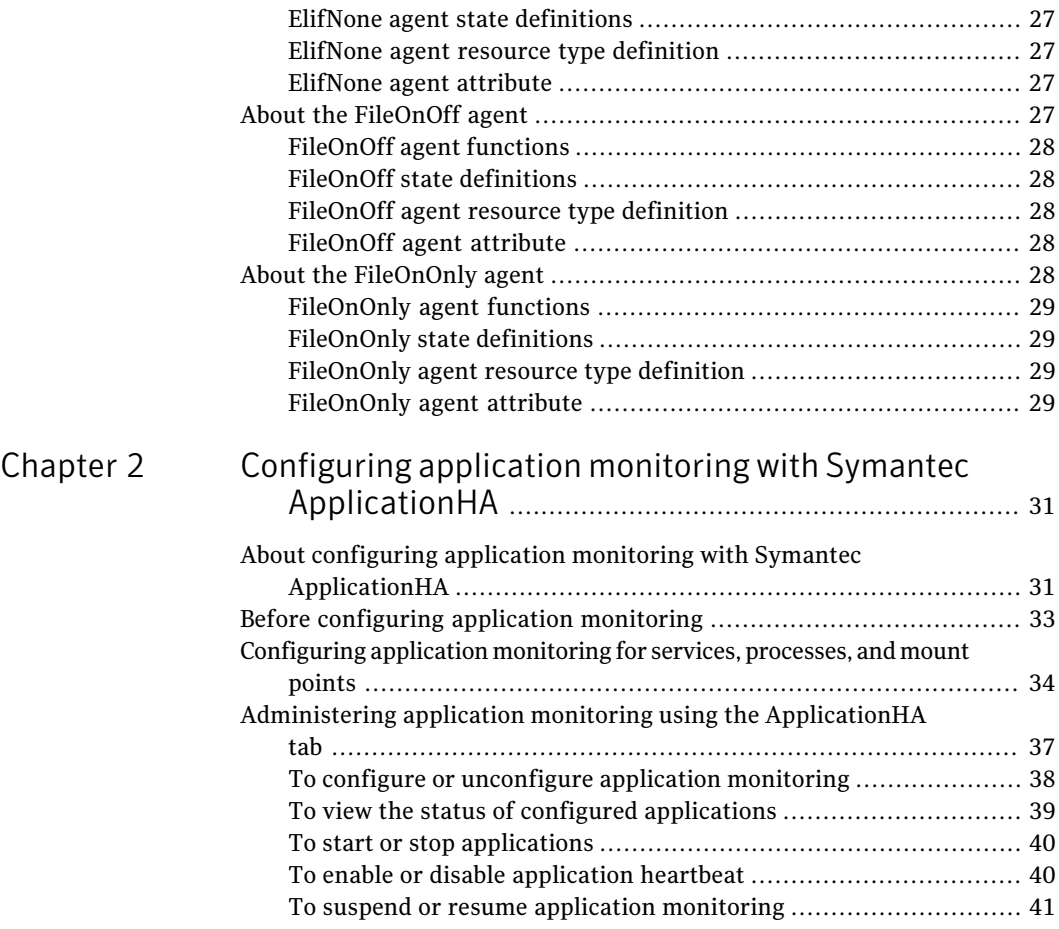

# Chapter

# <span id="page-8-0"></span>Symantec ApplicationHA agents

This chapter includes the following topics:

- [About the Symantec ApplicationHA infrastructure agents](#page-8-1)
- [About the Heartbeat agent](#page-9-0)
- [About the MountMonitor agent](#page-13-0)
- [About the ServiceMonitor agent](#page-14-3)
- [About the GenericService agent](#page-17-0)
- [About the Process agent](#page-20-0)
- [About the FileNone agent](#page-24-0)
- <span id="page-8-1"></span>[About the ElifNone agent](#page-25-4)
- [About the FileOnOff agent](#page-26-4)
- [About the FileOnOnly agent](#page-27-4)

# About the Symantec ApplicationHA infrastructure agents

Agents are processes that manage applications and resources of predefined resource types on a system. The agents are installed when you install Symantec ApplicationHA. A system has one agent per resource type that monitors all resources of that type. For example, a single GenericService agent manages all services that are configured using the GenericService resources. When the agent starts, it obtains the necessary configuration information from the resources and then monitors the configured applications. The agents then periodically update Symantec ApplicationHA with the resource and application status.

Agents perform the following operations:

- Bring resources online
- Take resources offline
- Monitor resources and report state changes

Symantec ApplicationHA agents are classified as Infrastructure agents and Application agents.

Infrastructure agents are packaged (bundled) with the base software and include agents for mount points, generic services and processes. These agents are immediately available for use after you install Symantec ApplicationHA.

Application agents are used to monitor third party applications such as Microsoft SQL Server, Oracle, and Microsoft Exchange. These agents are packaged separately and are available in the form of an agent pack that can be installed after you have installed Symantec ApplicationHA.

An agent pack is released on a quarterly basis. The agent pack includes support for new applications as well as fixes and enhancements to existing agents. You can install the agent pack on an existing ApplicationHA guest components installation.

Refer to the Symantec Operations Readiness Tools (SORT) Web site for information on the latest agent pack availability:

#### <span id="page-9-0"></span><https://sort.symantec.com>

The following sections provide details about the infrastructure agents. For more details about an application agent, refer to the application-specific configuration guide.

## About the Heartbeat agent

The Heartbeat agent monitors the configured application service group. When you configure application monitoring using the Symantec ApplicationHA Configuration Wizard, the wizard also creates a separate service group containing a resource for this agent. This resource verifies the status of the configured application service group. A single resource is used for monitoring all the application service group created on the virtual machine.

The heartbeat agent is represented by the VMAppMonHB resource type.

### Hearbeat agent function

<span id="page-10-1"></span><span id="page-10-0"></span>Monitor Verifies that the specified service group is online.

### Hearbeat agent state definitions

<span id="page-10-2"></span>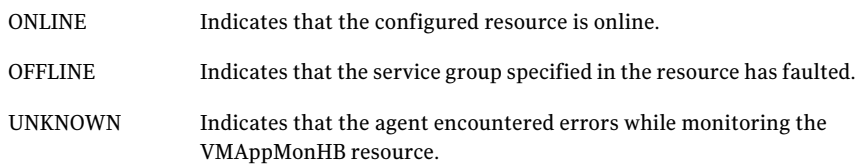

### Hearbeat agent resource type definition

```
type VMWAppMonHB (
   static int MonitorInterval = 10
    static int OfflineMonitorInterval = 10
    static int NumThreads = 1
    static str ArgList[] = { DelayBeforeAppFault, ServiceGroupName,
   VMGracefulRebootAttempts, VMGracefulRebootTimeSpan,
   VMGracefulRebootPolicy, VMGracefulRebootCmd, backuprestore,
   vmrestoretimeout }
    static str Operations = None
    str ServiceGroupName[]
    int DelayBeforeAppFault = 300
   int VMGracefulRebootAttempts = 1
    int VMGracefulRebootTimeSpan = 1
   int VMGracefulRebootPolicy = 0
    str VMGracefulRebootCmd = "shutdown -t 0 -f"
    str backuprestore {}
   int vmrestoretimeout = 5
)
```
#### Hearbeat agent attribute

<span id="page-10-3"></span>[Table 1-1](#page-11-0) describes the Heartbeat agent attributes.

| <b>Required attribute</b> | <b>Description</b>                                                                                                    |
|---------------------------|----------------------------------------------------------------------------------------------------|
| ServiceGroupName          | The name of the service group that is being monitored.                                                                                                    |
|                           | This attribute contains the name of the service group created<br>when you run the Symantec ApplicationHA Configuration<br>Wizard.                                                                                                    |
|                           | If you configure additional application service groups using<br>the command line, this attribute contains the names of all<br>those service groups.                                                                                                    |
| DelayBeforeAppFault       | The number of seconds the agent must wait for the healthy<br>application service groups on the computer to go offline,<br>before communicating application fault to VMware HA.                                                                                                    |
|                           | This attribute can take a value between 0 to 600 seconds.                                                                                                    |
|                           | Default is 300 seconds.                                                                                                    |
| VM.GracefulRebootPolicy   | Use this option to enable or disable ApplicationHA-initiated<br>virtual machine restart policy. This option defines whether<br>or not ApplicationHA restarts the virtual machine in<br>response to application and component failures. When a<br>configured application or component fails, ApplicationHA<br>attempts to restart the failed components. If the component<br>fails to start, ApplicationHA then takes the next corrective<br>action. |
|                           | If this policy is disabled, Application <sub>HA</sub> stops sending the<br>heartbeat to VMware HA. As a result VMware HA can then<br>restart the virtual machine. If this policy is enabled,<br>Application HA itself invokes a native operating system<br>command to restart the virtual machine.                                                                                                    |
|                           | VM.GracefulRebootPolicy value can be Enabled (1) or<br>Disabled (0). The default value is Disabled.                                                                                                    |

<span id="page-11-0"></span>Table 1-1 Heartbeat agent attributes

| <b>Required attribute</b> | <b>Description</b>                                                                                                    |
|---------------------------|----------------------------------------------------------------------------------------------------|
| VM.GracefulRebootAttempts | This option defines the number of times ApplicationHA<br>attempts to restart the virtual machine gracefully if the<br>configured application or component becomes unresponsive.<br>The number of restart attempts is time bound and is defined<br>by the option VM.GracefulRebootTimeSpan. The restart<br>attempts count is reset after the reboot time span elapses.               |
|                           | For example, if the reboot attempts value is 4, the time span<br>value is 60 minutes, and ApplicationHA has restarted the<br>virtual machine once, then the restart attempt count is 3<br>(initial set value of 4 minus one reboot) for the remaining<br>period of the 60-minute interval. The restart attempts count<br>is reset to 4 at the beginning of the next 60-minute span. |
|                           | If the restart attempts are exhausted and the application or<br>component fails within the reboot time span again,<br>ApplicationHA stops the application heartbeat and<br>communicates the fault to VMware HA. Depending on the<br>configuration, VMware HA may then restart the virtual<br>machine.                                                                               |
|                           | VM.GracefulRebootAttempts value can be between 1 and<br>10. The default value is 1.                                                                                                    |
| VM.GracefulRebootTimeSpan | This option defines the time interval, in hours, during which<br>ApplicationHA can gracefully restart the virtual machine<br>for the number of times defined by the option<br>VM.GracefulRebootAttempts.                                                                                                    |
|                           | VM.GracefulRebootTimeSpan value can be between 1 and<br>24. The default value is 1 hour.                                                                                                    |

Table 1-1 Heartbeat agent attributes *(continued)*

| <b>Required attribute</b> | <b>Description</b>                                                                                                    |
|---------------------------|----------------------------------------------------------------------------------------------------|
| vmrestoretimeout          | The number of minutes for which heartbeat agent must wait<br>for VMwareHA to reset the virtual machine. If the<br>VMware HA does not reset the virtual machine within this<br>time, Heartbeat agent triggers a request for backup restore.<br>The Application HA Console receives this request and verifies<br>if the virtual machine is configured for auto-recovery and<br>re-directs the request to the Backup Exec Media Server. |
|                           | <b>Note:</b> In case of VMware ESX Server version 4.0, the request<br>for virtual machine restore is triggered after the graceful<br>reboot attempt.                                                                                                    |
|                           | The default value for vmrestoretimeout is 5 minutes.<br>The vmrestoretimeout value must always be greater than<br>the VMwareHA configuration settings.                                                                                                    |

Table 1-1 Heartbeat agent attributes *(continued)*

# About the MountMonitor agent

<span id="page-13-0"></span>The MountMonitor agent monitors the mount path of the configured storage. It is independent of how the underlying storage is managed. The mount path can be a drive letter or a folder mount.

When configuring a directory to host the mount, verify the following conditions:

- The configured path exists.
- <span id="page-13-1"></span>■ The directory is empty.
- The volume on which the directory resides is NTFS-formatted.

This agent is represented by the MountMonitor resource type.

### MountMonitor agent function

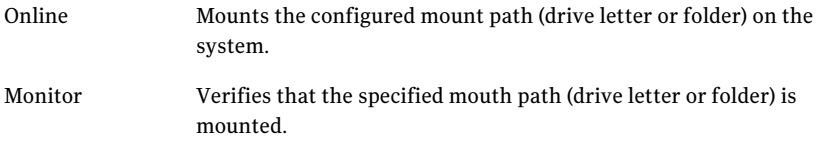

### MountMonitor agent state definitions

<span id="page-14-1"></span><span id="page-14-0"></span>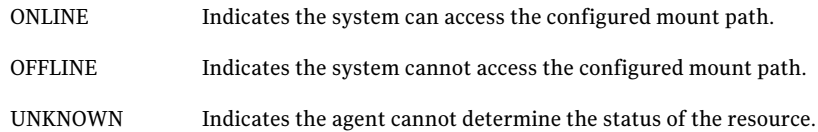

### MountMonitor agent resource type definition

```
type MountMonitor (
    static i18nstr ArgList[] = { MountPath, VolumeName }
    static str Operations = OnOnly
    str MountPath
    str VolumeName
    \lambda
```
### MountMonitor agent attributes

<span id="page-14-4"></span>[Table 1-2](#page-14-4) describes the MountMonitor agent attributes.

| <b>Required</b><br><b>attributes</b> | <b>Description</b>                                                                                                    |
|--------------------------------------|----------------------------------------------------------------------------------------------------|
| MountPath                            | The drive letter or path to an empty NTFS folder where a partition is<br>mounted. The attribute can be specified as X, X:, X:\, X:\Directory,<br>$X:\Dircctorv\$ . |
|                                      | When configuring a directory to host the mount, verify the following<br>conditions:                                                                                |
|                                      | The configured path exists.<br>The directory is empty.                                                                                                    |
|                                      | The volume on which the directory resides is NTFS-formatted.                                                                                                    |
|                                      | Type and dimension: string-scalar                                                                                                    |
| VolumeName                           | The GUID of the volume to be mounted.                                                                                                    |

Table 1-2 MountMonitor agent required attributes

# About the ServiceMonitor agent

<span id="page-14-3"></span>The ServiceMonitor agent monitors a service or starts a user-defined script and interprets the exit code of the script. A service is an application type supported by Windows that conforms to the interface rules of the Service Control Manager (SCM). The agent can be configured to monitor a service using the SCM or through a user-defined script.

When configured to monitor using the SCM, the agent queries the SCM database for the status of the service. When configured to monitor using a script or an executable, the agent executes the script on each system, once every monitor cycle. The agent returns ONLINE, OFFLINE, or UNKNOWN depending on the exit code of the script. You can monitor a service or run a script in a user-context by specifying the user name, password, and domain.

<span id="page-15-0"></span>Note: The ServiceMonitor resource cannot be made dependent on other resources.

### ServiceMonitor agent functions

<span id="page-15-1"></span>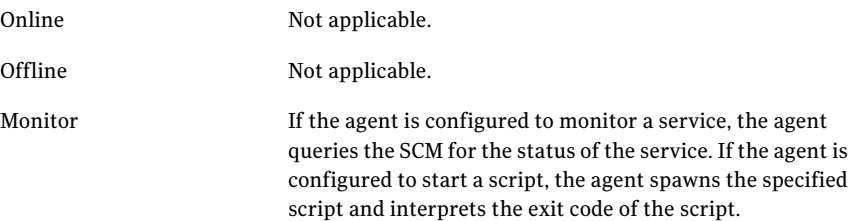

### ServiceMonitor agent state definitions

<span id="page-15-2"></span>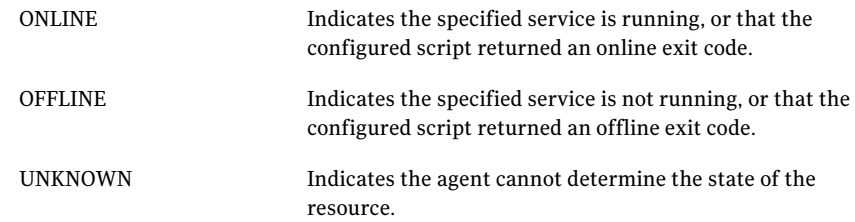

### ServiceMonitor agent resource type definition

The Service Monitor agent is represented by the ServiceMonitor resource type.

```
type ServiceMonitor (
   static i18nstr ArgList[] = {MonitorService, ServiceOrScriptName,
   MonitorProgTimeout, UserAccount, Password, Domain }
   boolean MonitorService = 1
   i18nstr ServiceOrScriptName
```

```
int MonitorProgTimeout = 30
i18nstr UserAccount
str Password
i18nstr Domain
```
### ServiceMonitor agent attributes

<span id="page-16-0"></span>)

<span id="page-16-1"></span>[Table 1-3d](#page-16-1)escribes the ServiceMonitor agent required attributes.

Table 1-3 ServiceMonitor agent required attributes

| <b>Required Attribute</b> | <b>Description</b>                                                                                                    |
|---------------------------|----------------------------------------------------------------------------------------------------|
| ServiceOrScriptName       | The name of the service to be monitored or script to be.<br>spawned for monitoring the service. You must specify the<br>complete path of the script, including any command-line<br>arguments.                  |
|                           | This attribute can take localized values.                                                                                                    |
|                           | <b>Note:</b> The exit code of the script must conform to<br>Application HA conventions: 110 for ONLINE and 100 for<br>OFFLINE. For exit values outside the range 100-110, the<br>status is considered UNKNOWN. |
|                           | Type and dimension: string-scalar                                                                                                    |

<span id="page-16-2"></span>[Table 1-4d](#page-16-2)escribes the ServiceMonitor agent optional attributes.

Table 1-4 ServiceMonitor agent optional attributes

| <b>Optional Attributes</b> | <b>Description</b>                                                                                                    |
|----------------------------|----------------------------------------------------------------------------------------------------|
| Domain                     | The domain to which the user belongs, as specified by the<br>attribute UserAccount. If the domain name is not specified,<br>the agent assumes the user to belong to the local computer.<br><b>Note:</b> This attribute can take localized values. |
| MonitorProgTimeout         | The maximum wait time, in seconds, for the agent to receive<br>a return value from the monitor script. This attribute is<br>ignored if the MonitorService attribute is set to 1.<br>Default is 30 seconds.                                        |

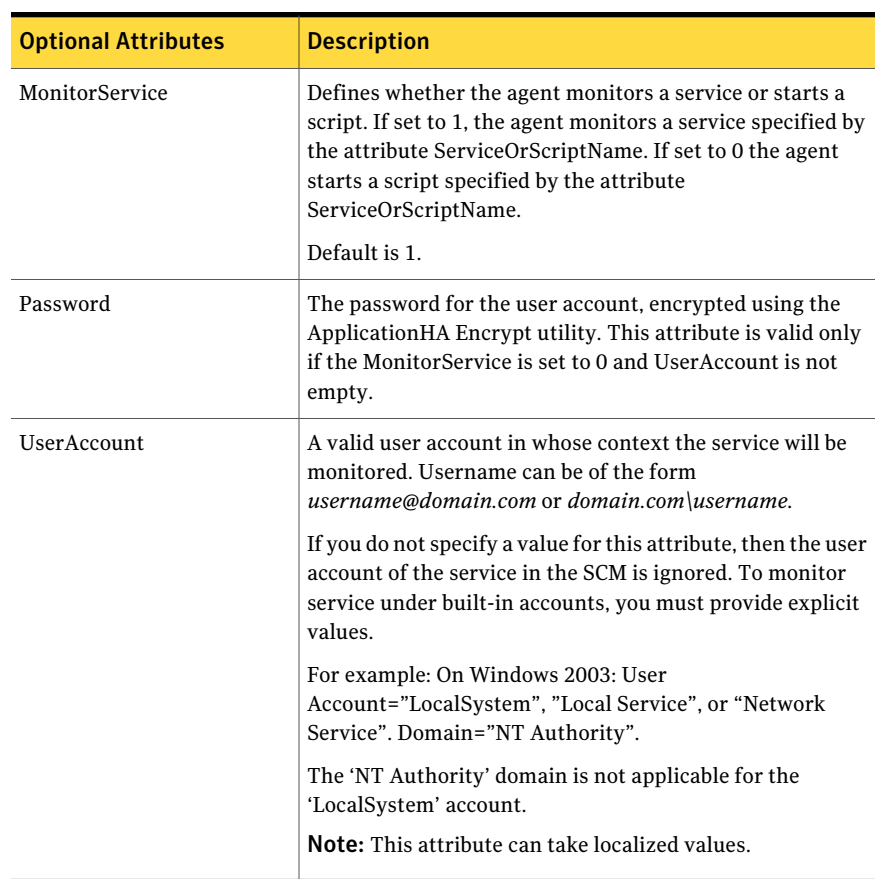

#### Table 1-4 ServiceMonitor agent optional attributes *(continued)*

## About the GenericService agent

<span id="page-17-0"></span>The GenericService agent brings services online, takes them offline, and monitors their status. A service is an application type that is supported by Windows, and conforms to the interface rules of the Service Control Manager (SCM).

Services are configured as resources of type GenericService. You can configure the GenericService agent to monitor multiple services by defining a resource for each service to be monitored. You can monitor a service in a user-context by specifying the user name, password, and domain.

Note: The service to be configured using the GenericService agent must not be in a disabled state.

<span id="page-18-0"></span>This agent is represented by the GenericService resource type.

### GenericService agent functions

<span id="page-18-1"></span>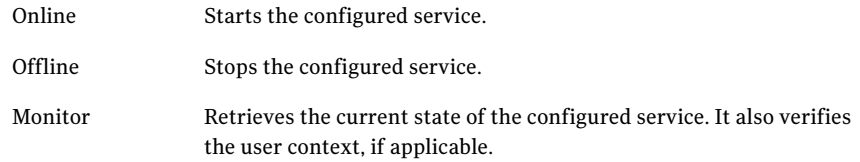

### GenericService agent state definitions

<span id="page-18-2"></span>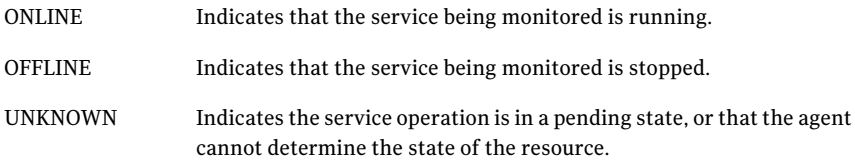

### GenericService agent resource type definition

```
type GenericService (
   static i18nstr ArgList[] = { ServiceName, DelayAfterOnline,
   DelayAfterOffline, UserAccount, Password, Domain, service arg }
   i18nstr ServiceName
   int DelayAfterOnline = 10
   int DelayAfterOffline = 10
   i18nstr UserAccount
   str Password
   i18nstr Domain
   str service arg[]
   )
```
### GenericService agent attributes

<span id="page-18-3"></span>[Table 1-5](#page-19-0) describes the GenericService agent required attributes.

#### 20 | Symantec ApplicationHA agents About the GenericService agent

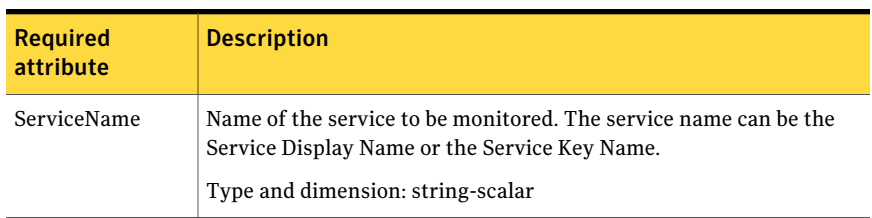

#### <span id="page-19-0"></span>Table 1-5 GenericService agent required attributes

<span id="page-19-1"></span>[Table 1-6](#page-19-1) describes the GenericService agent optional attributes.

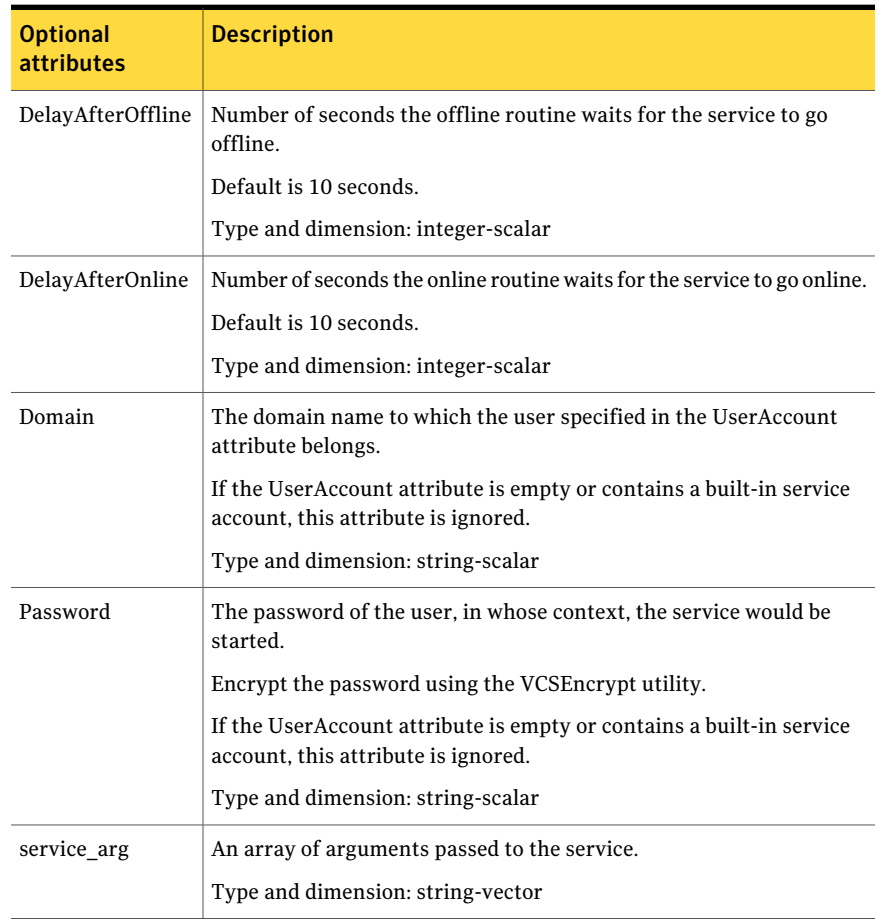

#### Table 1-6 GenericService agent optional attributes

| <b>Optional</b><br><b>attributes</b> | <b>Description</b>                                                                                                    |
|--------------------------------------|----------------------------------------------------------------------------------------------------|
| UserAccount                          | A valid user account in whose context the service will be monitored.<br>The user name can be of the form <i>username@domain.com</i> or<br>domain.com\username.                                    |
|                                      | If the startup type of the configured service is set to Automatic, then<br>the user account you specify here must be the same as that specified<br>in the Windows Service Control Manager (SCM).  |
|                                      | If you do not specify a value for this attribute, then the user account<br>of the service in the SCM is ignored. To monitor service under built-in<br>accounts, you must provide explicit values. |
|                                      | For example:                                                                                                    |
|                                      | On Windows 2003: UserAccount='LocalSystem', 'Local Service', or<br>'Network Service'. Domain='NT Authority'.                                                                                      |
|                                      | The 'NT Authority' domain is not applicable for the 'LocalSystem'<br>account.                                                                                                    |
|                                      | Type and dimension: string-scalar                                                                                                    |

Table 1-6 GenericService agent optional attributes *(continued)*

## About the Process agent

<span id="page-20-1"></span><span id="page-20-0"></span>The Process agent brings processes online, takes them offline, and monitors their status. You can specify different executables for each process routine. The processes are monitored in the context of the LocalSystem account by default. You can run a process with user privileges by specifying the user name, password, and domain.

This agent is represented by the Process resource type.

### Process agent functions

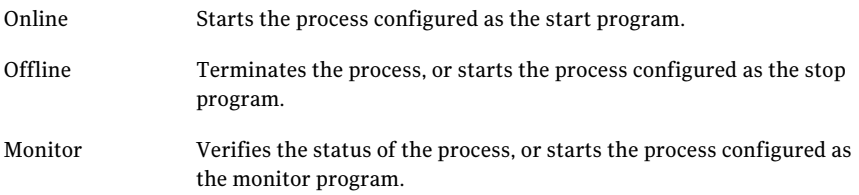

### Process agent state definitions

<span id="page-21-1"></span><span id="page-21-0"></span>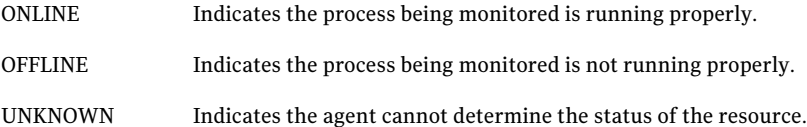

### Process agent resource type definition

```
type Process (
    static i18nstr ArgList[] = { StartProgram, StopProgram,
    MonitorProgram, UserName, Password, Domain,
    MonitorProgramTimeout,InteractWithDesktop, CleanProgram,
    StartupDirectory, StopProgramTimeout, CleanProgramTimeout }
    i18nstr StartProgram
    i18nstr StartupDirectory
    i18nstr StopProgram
    i18nstr CleanProgram
    i18nstr MonitorProgram
    i18nstr UserName
    str Password
    i18nstr Domain
    int MonitorProgramTimeout = 30
    boolean InteractWithDesktop = 0
    int StopProgramTimeout = 30
    int CleanProgramTimeout = 30
\lambda
```
### Process agent attributes

<span id="page-21-2"></span>[Table 1-7](#page-22-0) describes the Process agent required attributes.

| <b>Required</b><br><b>Attribute</b> | <b>Description</b>                                                                                                    |
|-------------------------------------|----------------------------------------------------------------------------------------------------|
| StartProgram                        | The process to be monitored by the agent. You must specify the<br>complete path of the executable, its file extension, and command-line<br>arguments, if any.                                                                                                    |
|                                     | If you define the start program as a batch file or a script to launch<br>another program, you must specify the monitor program in the<br>configuration file.                                                                                                    |
|                                     | If you define the start program as a script (a batch file, a Perl script,<br>or a vbs script), the start program should be the program that<br>interprets the script (cmd.exe, or perl.exe, or cscript.exe) and the script<br>itself should be passed as an argument.<br>Type and dimension: string-scalar |

<span id="page-22-0"></span>Table 1-7 Process agent required attributes

<span id="page-22-1"></span>[Table 1-8](#page-22-1) describe the Process agent optional attributes.

| <b>Optional</b><br><b>Attributes</b> | <b>Description</b>                                                                                                    |
|--------------------------------------|----------------------------------------------------------------------------------------------------|
| CleanProgram                         | The full path of the clean process that is launched when the resource<br>needs a forceful offline. If no value is specified for this attribute, for<br>a clean operation the agent kills the process indicated by the<br>StartProgram attribute. |
|                                      | Type and dimension: string-scalar                                                                                                    |
| CleanProgramTimeout                  | The maximum time, in seconds, that the agent must wait before killing<br>the process specified in the CleanProgram attribute.                                                                                                    |
|                                      | This attribute is ignored if the clean program is not specified.                                                                                                    |
|                                      | The default value is 30 seconds.                                                                                                    |
|                                      | Type and dimension: integer-scalar                                                                                                    |
| Domain                               | The domain in which the user specified by the attribute UserName<br>exists. This attribute is ignored if the user name is not specified.                                                                                                    |
|                                      | Type and dimension: string-scalar                                                                                                    |

Table 1-8 Process agent optional attributes

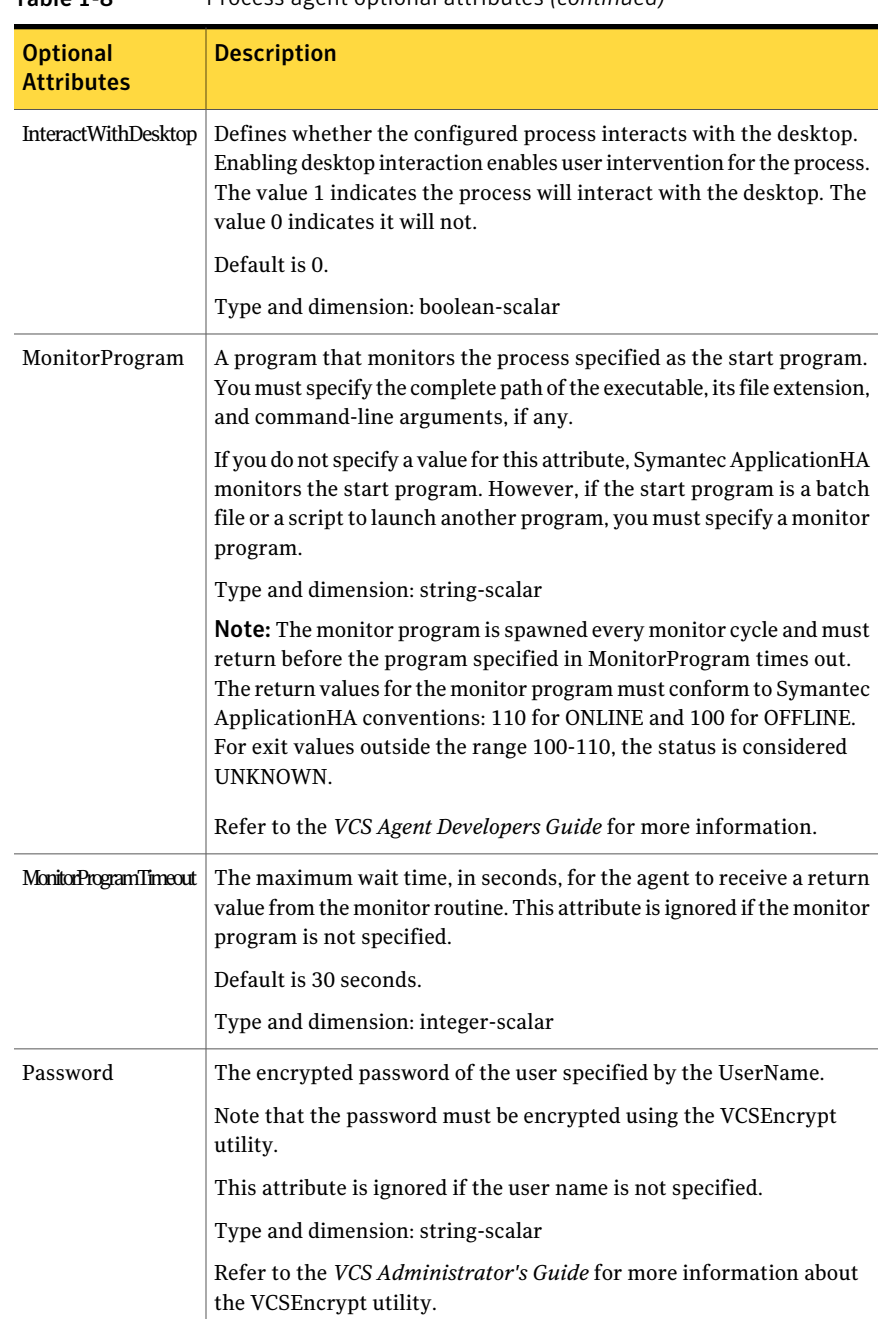

Table 1-8 Process agent optional attributes *(continued)*

| <b>Optional</b><br><b>Attributes</b> | <b>Description</b>                                                                                                    |
|--------------------------------------|----------------------------------------------------------------------------------------------------|
| StartupDirectory                     | The startup directory for the process indicated by the StartProgram<br>attribute.                                                                                                    |
|                                      | Type and dimension: string-scalar                                                                                                    |
| StopProgram                          | A program that stops the process specified as the start program. You<br>must specify the complete path of the program, its file extension, and<br>command-line arguments, if any.                                                                                         |
|                                      | If you do not specify a value for this attribute, Symantec ApplicationHA<br>stops the start program.                                                                                                    |
|                                      | Type and dimension: string-scalar                                                                                                    |
|                                      | <b>Note:</b> If successful, the StopProgram returns a positive value. The<br>Monitor routine is called after those many seconds, as returned by<br>StopProgram. Also, while writing a stop program, make sure to stop<br>all the processes launched by the start program. |
| StopProgramTimeout                   | The maximum time, in seconds, that the agent must wait before killing<br>the process specified in the StopProgram attribute.                                                                                                    |
|                                      | The default value is 30 seconds.                                                                                                    |
|                                      | Type and dimension: integer-scalar                                                                                                    |
| <b>UserName</b>                      | The user name with whose privileges the configured process executes.<br>User name can be of the form <i>username@domain.com</i> or<br>domain.com\username.                                                                                                    |
|                                      | If a user name is not specified, the configured process runs in the<br>context of the local system account.                                                                                                    |
|                                      | Type and dimension: string-scalar                                                                                                    |

Table 1-8 Process agent optional attributes *(continued)*

<span id="page-24-0"></span>Note: When defining the StartProgram, StopProgram, or MonitorProgram attributes, enclose the path of the executable file and its arguments in double quotes.

# About the FileNone agent

The FileNone agent monitors a file. The monitor routine returns online if the specified file exists.

This agent is represented by the FileNone resource type.

### FileNone agent function

<span id="page-25-1"></span><span id="page-25-0"></span>Monitor Verifies that the specified file exists.

### FileNone agent state definitions

<span id="page-25-2"></span>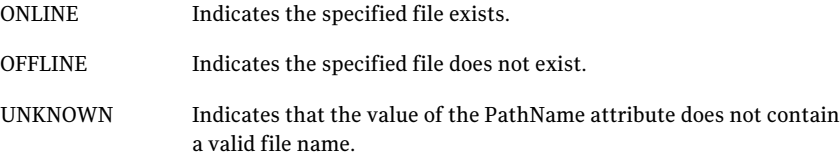

### FileNone agent resource type definition

```
type FileNone (
   static i18nstr ArgList[] = { PathName }
    static int OfflineMonitorInterval = 60
    static str Operations = None
    i18nstr PathName )
```
### FileNone agent attribute

<span id="page-25-5"></span>[Table 1-9](#page-25-5) describes the FileNone agent required attributes.

<span id="page-25-4"></span>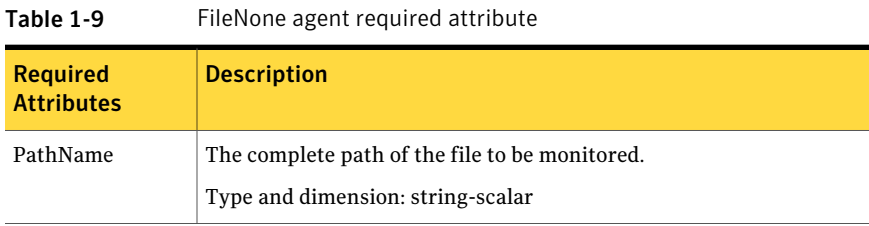

# About the ElifNone agent

The ElifNone agent monitors a file. The monitor routine returns online if the specified file does not exist.

This agent is represented by the ElifNone resource type.

### ElifNone agent function

<span id="page-26-1"></span><span id="page-26-0"></span>Monitor Verifies that the specified file exists.

### ElifNone agent state definitions

<span id="page-26-2"></span>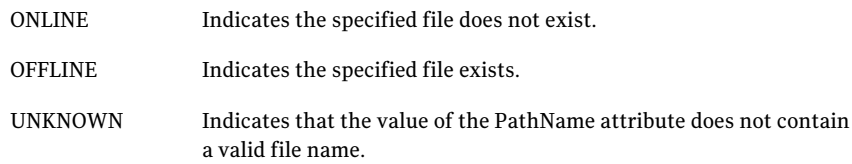

### ElifNone agent resource type definition

```
type ElifNone (
    static i18nstr ArgList[] = { PathName }
    static int OfflineMonitorInterval = 60
    static str Operations = None
    i18nstr PathName
    \lambda
```
### ElifNone agent attribute

<span id="page-26-5"></span>[Table 1-10](#page-26-5) describes the ElifNone agent required attributes.

<span id="page-26-4"></span>

| 1able 1-10                           | Ellinone agent required attribute                                                   |
|--------------------------------------|-------------------------------------------------------------------------------------|
| <b>Required</b><br><b>Attributes</b> | <b>Description</b>                                                                  |
| PathName                             | The complete path of the file to be monitored.<br>Type and dimension: string-scalar |

Table 1-10 ElifNone agent required attribute

# About the FileOnOff agent

The FileOnOff agent creates, removes, and monitors files.

This agent is represented by the FileOnOff resource type.

### FileOnOff agent functions

<span id="page-27-0"></span>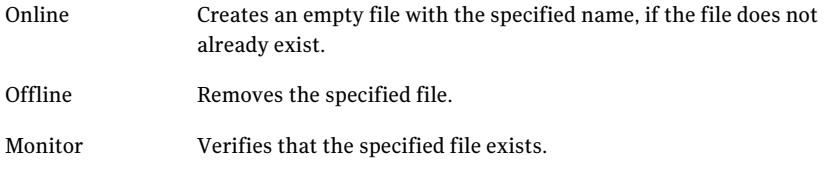

### FileOnOff state definitions

<span id="page-27-2"></span><span id="page-27-1"></span>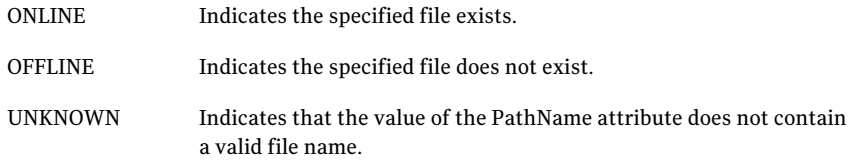

### FileOnOff agent resource type definition

```
type FileOnOff (
    static i18nstr ArgList[] = { PathName }
    i18nstr PathName
    )
```
### FileOnOff agent attribute

<span id="page-27-5"></span>[Table 1-11](#page-27-5) describes the FileOnOff agent required attribute.

<span id="page-27-4"></span>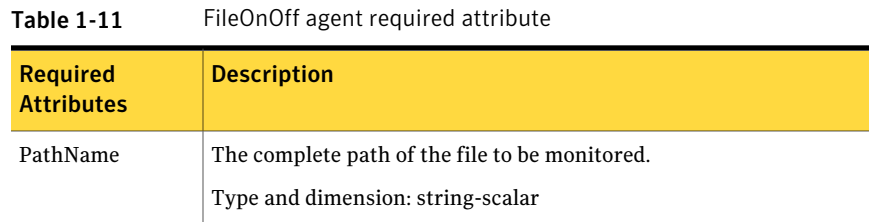

# About the FileOnOnly agent

The FileOnOnly agent creates and monitors a file.

This agent is represented by the FileOnOnly resource type.

### FileOnOnly agent functions

<span id="page-28-1"></span><span id="page-28-0"></span>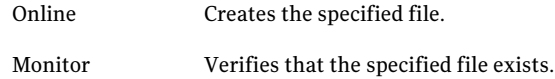

### FileOnOnly state definitions

<span id="page-28-2"></span>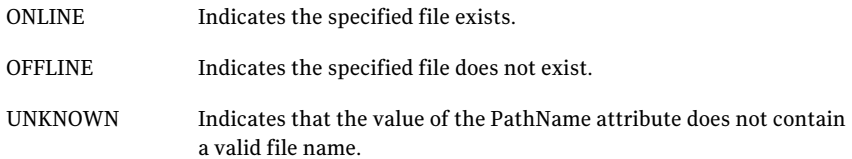

### FileOnOnly agent resource type definition

```
type FileOnOnly (
   static i18nstr ArgList[] = { PathName }
   static str Operations = OnOnly
   i18nstr PathName
    )
```
### FileOnOnly agent attribute

<span id="page-28-4"></span>[Table 1-12](#page-28-4) describes the FileOnOnly agent required attribute.

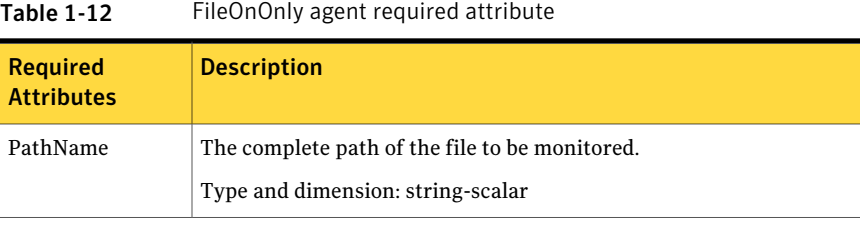

Symantec ApplicationHA agents About the FileOnOnly agent 30

# <span id="page-30-0"></span>Configuring application monitoring with Symantec ApplicationHA

This chapter includes the following topics:

- [About configuring application monitoring with Symantec ApplicationHA](#page-30-1)
- [Before configuring application monitoring](#page-32-0)
- <span id="page-30-1"></span>[Configuring application monitoring for services, processes, and mount points](#page-33-0)
- [Administering application monitoring using the ApplicationHA tab](#page-36-0)

# About configuring application monitoring with Symantec ApplicationHA

This chapter describes the steps to configure application monitoring for services, processes, and mount points with Symantec ApplicationHA in a VMware virtualization environment.

For information on configuring applications such as Microsoft SQL Server 2005 and 2008, Microsoft Exchange 2010 and Microsoft IIS, refer to the respective agent configuration guide.

Consider the following before you proceed:

■ You can configure application monitoring on a virtual machine using the Symantec ApplicationHA Configuration Wizard. The wizard is launched when you click **Configure Application Monitoring** on the ApplicationHA tab in VMware vSphere Client.

- Apart from the Symantec Application HA Configuration Wizard, you can also configure application monitoring using the Veritas Cluster Server (VCS) commands. For more information, refer to the following Technote: <http://www.symantec.com/docs/TECH159846>
- Symantec recommends that you first configure application monitoring using the wizard before using VCS commands to add additional components or modify the existing configuration.

Apart from the application monitoring configuration, the wizard also sets up the other components required for Symantec ApplicationHA to successfully monitor the applications.

■ You can use the wizard to configure monitoring for only one application per virtual machine.

To configure another application using the wizard, you must first unconfigure the existing application monitoring configuration. Or, you can use the command-line interface (CLI) to configure more than one applications.

■ After configuring services, processes, and mount points for monitoring, if you create another service, process, or mount point, then these new components are not monitored as part of the existing configuration.

In this case, you can either use the VCS commands to add the components to the configuration or unconfigure the existing configuration and then run the wizard again to configure all the components.

Note: When you configure or unconfigure application monitoring, it does not affect the state of the application. The application runs unaffected on the virtual machine. This also does not require any additional steps on the vCenter Server.

■ If a configured application fails, Symantec ApplicationHA attempts to start the application on the computer. If the application does not start, Symantec ApplicationHA communicates with VMware HA to take corrective action. Symantec ApplicationHA tries to stop the other configured applications in a predefined order before communicating with VMware HA. This avoids the other applications from getting corrupted due to a computer restart. A single failed application can bring down other healthy applications running on the virtual machine. You must take this behavior into consideration while configuring application monitoring on a virtual machine.

# Before configuring application monitoring

<span id="page-32-0"></span>Note the following prerequisites before configuring application monitoring for services, processes, and mount points on a virtual machine:

- Verify that you have installed Symantec Application HA (console and guest components) in your VMware environment. For information about installing Symantec ApplicationHA, refer to the *Symantec™ ApplicationHA Installation and Upgrade Guide*.
- Verify that VMware Tools is installed on the virtual machine. Install the version that is similar to or later than that available with VMware ESX 4.1.
- Verify that you have installed VMware vSphere Client. The vSphere Client is used to configure and control application monitoring. You can also perform the application monitoring operations directly from a browser window using the following URL:

```
https://<virtualmachineNameorIPaddress>:5634/vcs/admin/
application_health.html?priv=ADMIN
```
Note: While using a browser to perform application monitoring operations, if the Symantec ApplicationHA version displayed in the application health view is not correct, it may be because older version information is cached by the browser. To correct this, clear the browser cache and try again. If this is also observed while using the vSphere Client, then re-launch the vSphere Client and try again.

- Verify that the logged-on user has administrative privileges on the virtual machine where you want to configure application monitoring.
- If you want to monitor storage managed using Storage Foundation for Windows (SFW), ensure that the volumes and mount points are created on dynamic disk groups.

Symantec ApplicationHA does not support monitoring for volumes and mount points created on cluster disk groups.

- If you have configured a firewall, ensure that your firewall settings allow access to ports used by Symantec ApplicationHA installer, wizard, and services. For information about the ports that are used, refer to the *Symantec™ ApplicationHA Installation and Upgrade Guide*.
- If you are configuring application monitoring in a disaster recovery environment, ensure that you are using the disaster recovery solution VMware

<span id="page-33-0"></span>vCenter Site Recovery Manager (SRM). For more information, refer to the *Symantec™ ApplicationHA User's Guide*.

# Configuring application monitoring for services, processes, and mount points

Perform the following steps to configure monitoring for services, processes, and mount points on a virtual machine using the Symantec ApplicationHA Configuration Wizard.

Note: You can configure monitoring for multiple services and processes in a single wizard workflow. However, you cannot configure multiple applications simultaneously. To configure another application, run the wizard again.

To configure application monitoring for services, processes, and mount points

- 1 Launch the vSphere Client and connect to the vCenter Server that manages the virtual machine.
- 2 From the vSphere Server's Inventory view in the left pane, select the virtual machine where you want to configure application monitoring, and then in the right pane select the **ApplicationHA** tab.
- 3 Skip this step if you have already configured the single sign-on during the guest installation.

On theApplicationHA tab, specify the credentials of a user account that has administrative privileges on the virtual machine and then click **Configure**. The ApplicationHA Console sets up a permanent authentication for the user account.

For more information about single sign-on, refer to the *Symantec™ ApplicationHA User's Guide*.

After the authentication is successful, the ApplicationHA tab refreshes and displays the application health view.

- 4 Click **Configure Application Monitoring** to launch the Symantec ApplicationHA Configuration Wizard.
- 5 Review the information on the Welcome panel and then click **Next**.

6 On the Application Selection panel, click**CustomApplication**in the Supported Applications list.

You can use the Search box to find the application and then click **Next**.

If you want to download any of the Symantec ApplicationHA agents, click the **Download Application Agents (SORT)** link to download the agents from the Symantec Operations Readiness Tools (SORT) site.

7 On the Windows Service Selection panel, select the services that you want to monitor.

The wizard automatically discovers the services on the virtual machine.

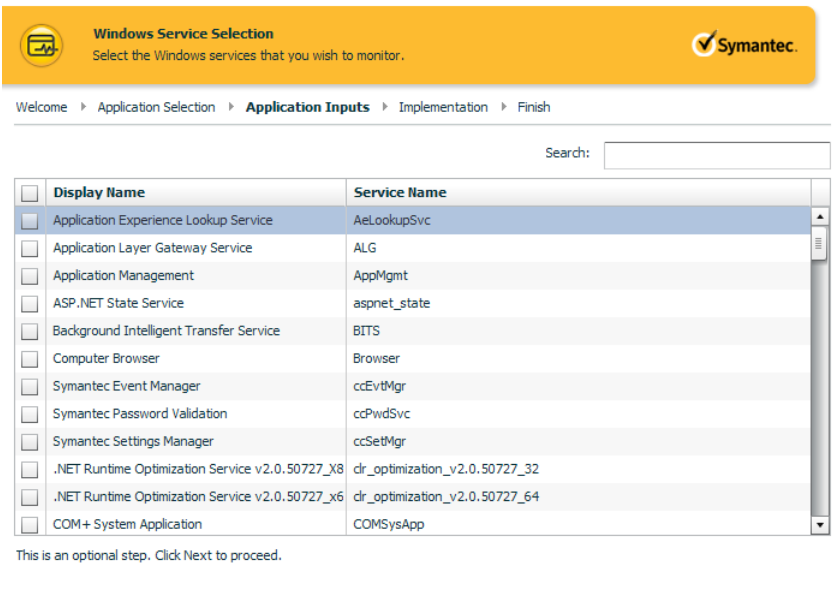

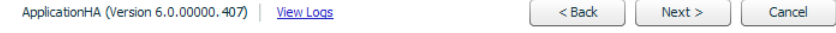

If a selected service depends on some other services, you must also select those services. You can define the dependencies between those services on the Start-Stop panel later.

If you do not want to configure any services, click **Next**.

8 On the Windows Process Selection panel, specify the processes that you want to monitor.

Perform the following steps to add a process:

- Click **Add Process** to display the Process Parameters dialog box.
- In the Process Full Path field type the complete path of the process executable file including its extension.

If you define the process as a script (a Perl script, or a vbs script), specify the full path of the program that interprets the script (perl.exe, or cscript.exe) in the Process Full Path field and specify the full path of the script itself in the Arguments field.

For example, to specify Perl.exe, type the path as follows:

C:\Program Files\Perl\Perl.exe.

This presumes that Perl is installed at the mentioned path.

- In the Arguments field, type the command line arguments for the process, if any.
- The specified process runs in the context of the local system account by default. To run the process in a different user's context, check the **Run process using specified credentials** check box and then specify the user name and password in the respective fields.

The user name must be in the format *user@domain.com* or *domain.com\username*.

Note: Ensure that you specify a valid user name and that the user name has adequate privileges on the guest virtual machine where you want to configure application monitoring. Otherwise, application monitoring may fail.

■ Click **OK**.

The process that you add is displayed on the wizard page. Repeat these steps for all the processes that you want to configure for monitoring.

If you do not want to configure any processes, click **Next**.

9 On the Mount Point Selection panel, select the mount points that you want to monitor.

If you do not want to monitor any mount points, click **Next**.

10 On the Define Start-Stop Order panel, specify the order in which you want the configured services, processes, and mount points to be started or stopped and then click **Configure**.

Perform the following steps to define the dependency between the components:

- Click on an application component name in the Parent Component box on the left.
- Then check the component check box in the Resources box on the right. While starting the service or process, the components are brought online in the defined order. For example, if a service is dependent on a mount point, then while starting the service the mount point is first brought online and then the service itself.
- 11 On the Application HA Configuration panel, the wizard performs the application monitoring configuration tasks, creates the required resources, and enables the application heartbeat that communicates with VMware HA.

The panel displays the status of each task. After all the tasks are complete, click **Next**.

If the configuration tasks fail, click **View Logs** to check the details of the failure. Rectify the cause of the failure and run the wizard again to configure the application monitoring.

12 On the Finish panel, click **Finish** to complete the wizard.

This completes the application monitoring configuration. You can view the application status in the ApplicationHA tab.

The view displays the application as configured and running on the virtual machine. The Description box displays the details of the configured components.

<span id="page-36-0"></span>If the application status shows as not running, click **Start Application** to start the configured components on the computer.

# Administering application monitoring using the ApplicationHA tab

Note: You can administer application monitoring in two ways. One, using the ApplicationHA tab as described below and two, using the Symantec ApplicationHA Dashboard. Using the ApplicationHA dashboard, you can administer application monitoring in a graphical user interface (GUI). For information about the latter, refer to the *Symantec™ ApplicationHA User's Guide*.

Symantec ApplicationHA provides an interface, the ApplicationHA tab, to configure and control application monitoring. The ApplicationHA tab is integrated with the VMware vSphere Client.

Use the ApplicationHA tab to perform the following tasks:

- configure and unconfigure application monitoring
- start and stop configured applications
- enable and disable application heartbeat
- enter and exit maintenance mode

Using the ApplicationHA tab, you can also manage the Symantec ApplicationHA licenses by clicking the **Licenses** link. For more information, refer to the *Symantec™ ApplicationHA Installation and Upgrade Guide*.

To view the ApplicationHA tab, launch the VMware vSphere Client, select a virtual machine from the Inventory pane, and in the Management pane on the right, click the **ApplicationHA** tab.

If you have not configured single sign-on for the virtual machine, specify the user credentials of a user that has administrative privileges on the virtual machine.

You can also perform the application monitoring operations directly from a browser window using the following URL:

https://<VMNameorIPaddress>:5634/vcs/admin/application\_health.html?priv=ADMIN

<span id="page-37-0"></span>Note: While using a browser to perform application monitoring operations, if the Symantec ApplicationHA version displayed in the application health view is not correct, it may be because older version information is cached by the browser. To correct this, clear the browser cache and try again. If this is also observed while using the vSphere Client, then re-launch the vSphere Client and try again.

### To configure or unconfigure application monitoring

Use the ApplicationHA tab to configure or delete an application monitoring configuration from the virtual machine. This may be required in case you want to re-create the configuration or configure another application using the wizard.

You can use the following buttons:

- Click **Configure Application Monitoring** to launch the Symantec ApplicationHA Configuration Wizard. Use the wizard to configure application monitoring.
- Click Unconfigure Application Monitoring to delete the application monitoring configuration from the virtual machine.

Symantec ApplicationHA removes all the configured resources for the application and its services.

Note that this does not uninstall Symantec ApplicationHA from the virtual machine. This only removes the configuration. The unconfigure option removes

<span id="page-38-0"></span>all the application monitoring configuration resources from the virtual machine. To monitor the application, you have to configure them again.

### To view the status of configured applications

Note: To view applications at a component level and their dependencies, see the Component Dependency tab under the ApplicationHA tab. For more information, refer to the *Symantec™ ApplicationHA User's Guide*.

Under the ApplicationHA tab, the Component List tab displays the status of the configured services, processes, and mount points.

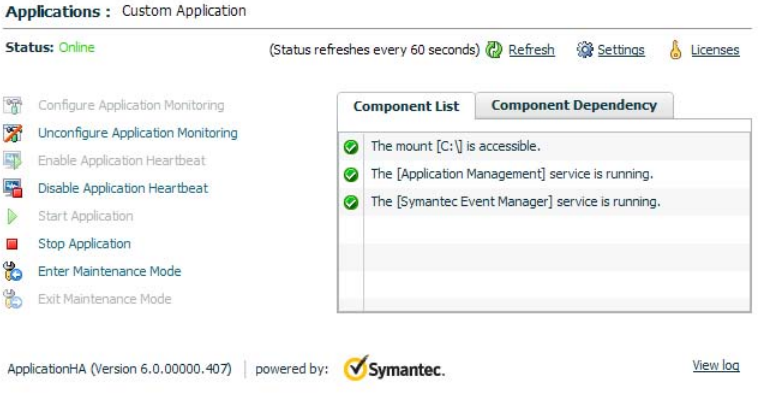

For example, if you have configured monitoring for services and mount points, the Component List tab displays the following information:

The [service] service is running. The mount [mount point] is accessible.

Where, *mount point* and *service* are, respectively, the names of the mount point and the service configured on the virtual machine.

The Component List tab also displays the state of the configured application and its components. The following states are displayed:

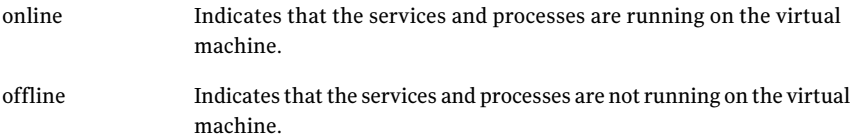

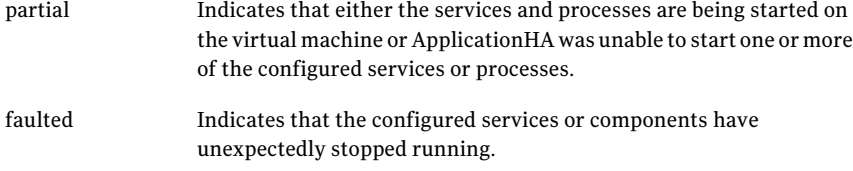

Click **Refresh** to see the most current status of the configured components. The status is refreshed every 60 seconds by default.

<span id="page-39-0"></span>Click **Settings** to change ApplicationHA settings for the configured application and the virtual machine. For more information, refer to the *Symantec™ ApplicationHA User's Guide*.

### To start or stop applications

Use the following options on the ApplicationHA tab to control the status of the configured application and the associated components:

- Click **Start Application** to start a configured application. Symantec ApplicationHA attempts to start the configured application and its components in the required order. The configured resources are also brought online in the appropriate hierarchy.
- <span id="page-39-1"></span>■ Click **Stop Application** to stop a configured application that is running on the virtual machine.

Symantec ApplicationHA begins to stop the configured application and its components gracefully. The configured resources are also taken offline in the predefined order.

### To enable or disable application heartbeat

The VMware virtual machine monitoring feature uses the heartbeat information that VMware Tools captures as a proxy for guest operating system availability. This allows VMware HA to automatically reset or restart individual virtual machines that have lost their ability to send a heartbeat. You can select VM and Application Monitoring if you also want to enable application monitoring.

ApplicationHA tab lets you control the application heartbeat on the virtual machines.

Use the following options on the ApplicationHA tab to control the status of the configured application heartbeat:

■ Click **Enable Application Heartbeat** to enable the heartbeat communication between the configured applications running on the virtual machine and VMware HA.

The application heartbeat is enabled by default when an application is configured for monitoring.

■ Click **Disable Application Heartbeat** to disable the heartbeat communication between the configured applications running on the virtual machine and VMware HA.

<span id="page-40-0"></span>Disabling the application heartbeat does not instruct VMware HA to restart the virtual machine. This option disables the application monitoring feature in the VMware virtual machine monitoring settings.

### To suspend or resume application monitoring

After configuring application monitoring you may want to perform routine maintenance tasks on those applications. These tasks may or may not involve stopping the application but may temporarily affect the state of the applications and its dependent components. If there is any change to the application status, Symantec ApplicationHA may try to restore the application state. This may potentially affect the maintenance tasks that you intend to perform on those applications.

If stopping the application is not an option, you can suspend application monitoring and create a window for performing such maintenance tasks. When application monitoring is suspended, ApplicationHA freezes the application configuration, disables the application heartbeat, and stops sending the heartbeat to VMware HA.

The ApplicationHA tab provides the following options:

- Click **Enter Maintenance Mode** to suspend the application monitoring for the applications that are configured on the virtual machine. During the time the monitoring is suspended, Symantec ApplicationHA does not monitor the state of the application and its dependent components. The ApplicationHA tab does not display the current status of the application. If there is any failure in the application or its components, ApplicationHA takes no action.
- Click **Exit Maintenance Mode** to resume the application monitoring for the applications configured on the virtual machine. You may have to click the **Refresh** link in the ApplicationHA tab to see the current status of the application.

When application monitoring is restarted from a suspended state, ApplicationHA does not enable the application heartbeat. Click **Enable Application Heartbeat** to enable it.

If you have made changes that include database addition or change in the underlying storage mount point that was being monitored, then those changes may not reflect in the application monitoring configuration. In such cases, you may have to unconfigure and reconfigure the application monitoring.

Configuring application monitoring with Symantec ApplicationHA Administering application monitoring using the ApplicationHA tab 42